# **Xournal**

Screen-writing program for PC

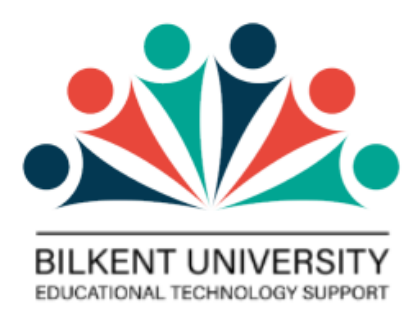

#### **TABLE OF CONTENTS**

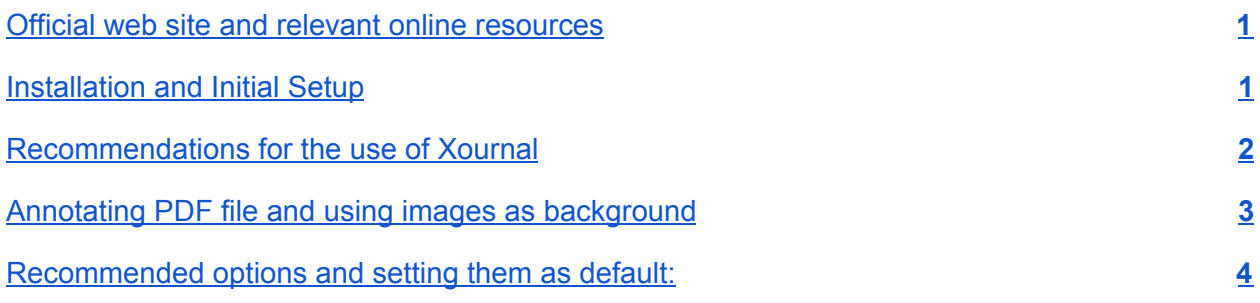

#### <span id="page-0-0"></span>**Official web site and relevant online resources**

- **Xournal User's Manua**l: <http://xournal.sourceforge.net/manual.html#pages-layers>
- **Xournal can be downloaded at** <http://xournal.sourceforge.net/>

#### <span id="page-0-1"></span>**Installation and Initial Setup**

1. **Download Xournal** to your PC from <http://xournal.sourceforge.net/> and **install it**.

For Windows, you need to download the win32 binaries: xournal-0.4.8.2016-win32.zip

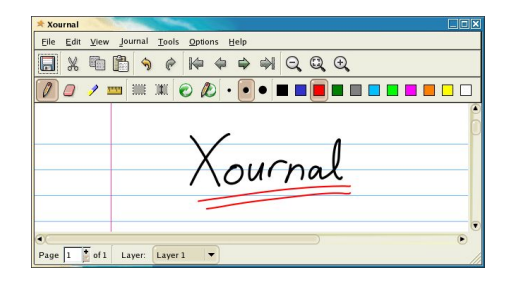

- 2. While you are installing **note the installation directory location** since Installation does not generate a menu item automatically.
	- a. Go to the installation directory of Xournal. **Create a shortcut of xournal.exe** by right clicking  $\rightarrow$  Create shortcut.
	- b. **Move that shortcut to desktop or to the menu tree**. You can now start Xournal by clicking on the shortcut.

## <span id="page-1-0"></span>**Recommendations for the use of Xournal**

After starting Zoom, share the Xournal window with students.

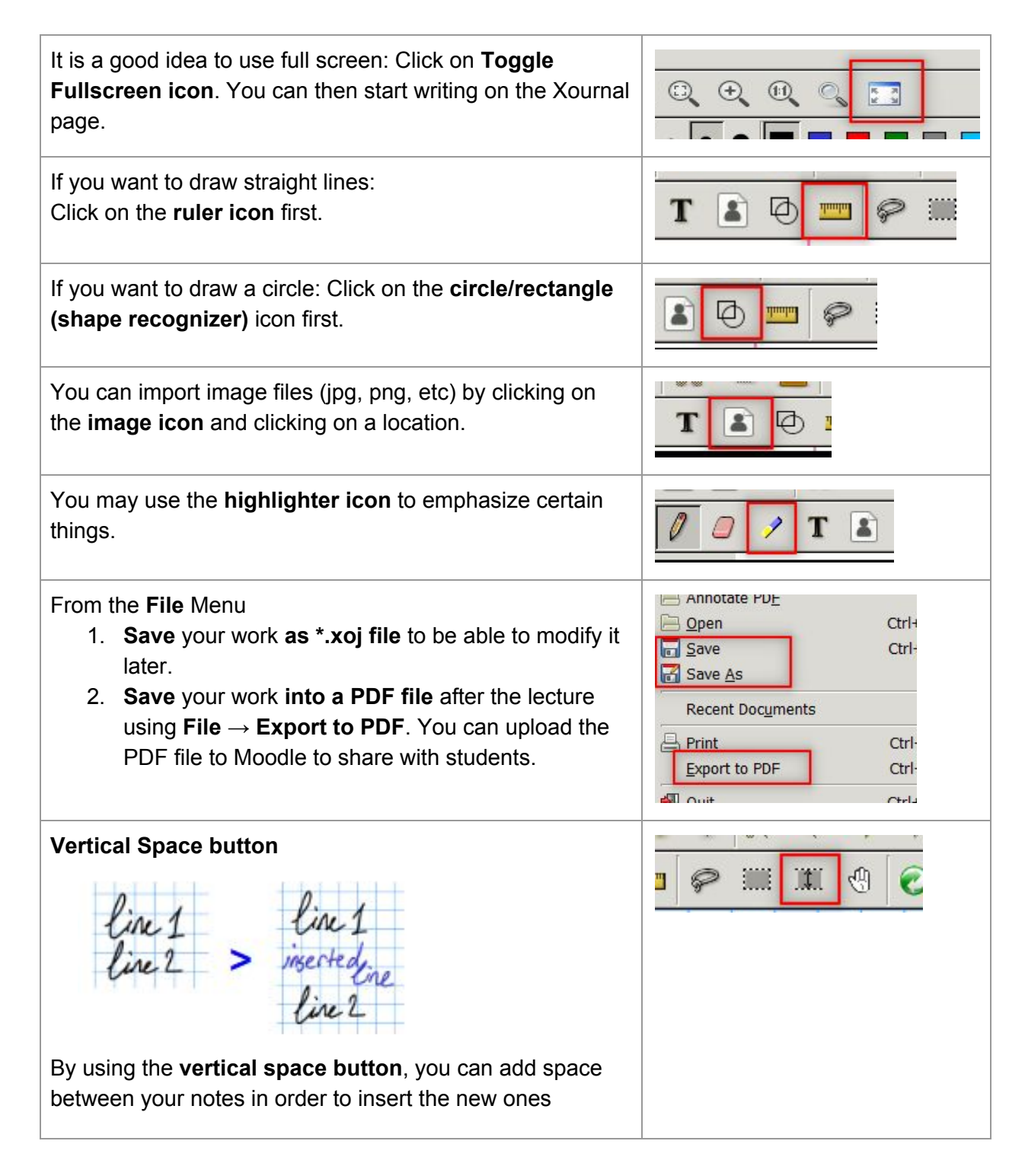

## <span id="page-2-0"></span>**Annotating PDF file and using images as background**

If you want to write on a PDF file, select **"Annotate PDF**" from the **File menu**.

Reading the pdf file as a background (**Page → Load Background**) may also work for fixed resolution bitmap version of a Postscript or PDF files; in that case, all pages will be imported sequentially as backgrounds into consecutive pages **(this is** *not* **the recommended method; Annotate PDF is better in every respect)**

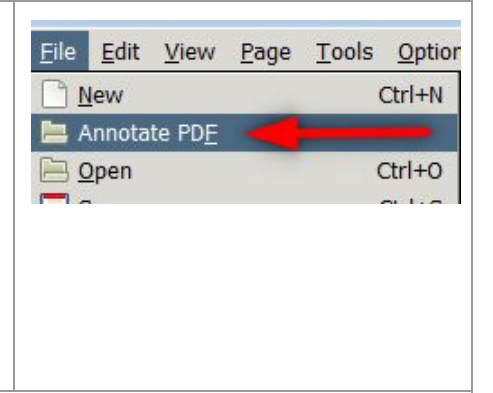

An image file can also be used as the background of the whole page. In this case, **Page → Load Background** can be used**.**

If you do not want to use the image as the background of the whole page, you can prefer to use the **image icon** as explained before

**Important note: Do not forget to check the** "**Attach file to the journal**" option while opening a pdf file or while loading an image as the background. Otherwise only the annotations will be saved with a link to the pdf file you opened. If you don't attach the file to the journal and If the place of that linked pdf file is changed or deleted then the xournal file will not include pdf as background.

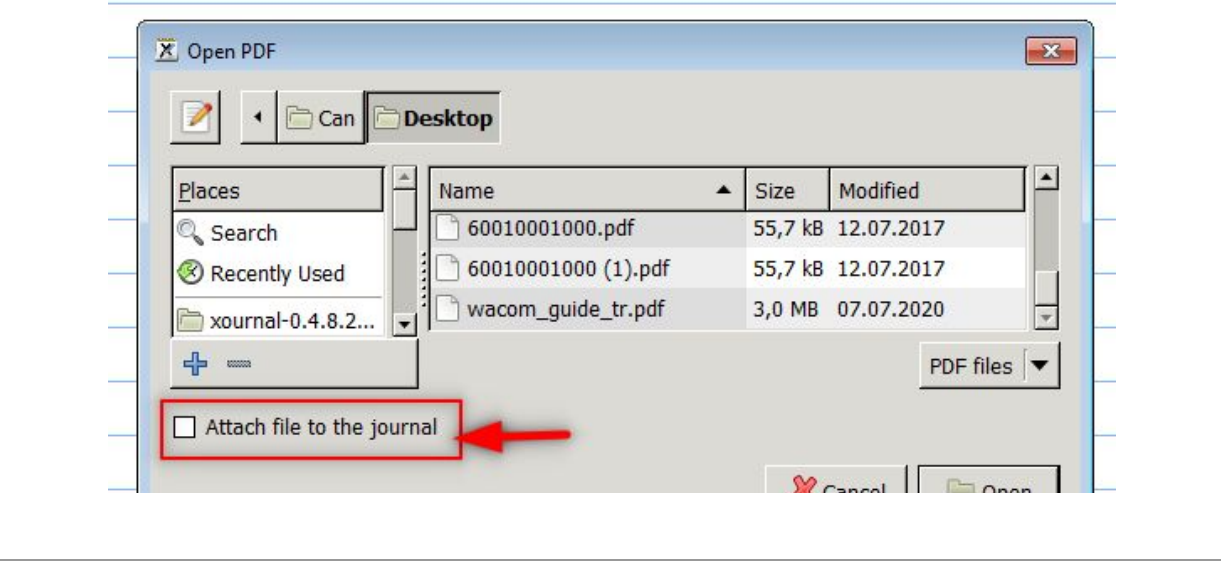

### <span id="page-3-0"></span>**Recommended options and setting them as default:**

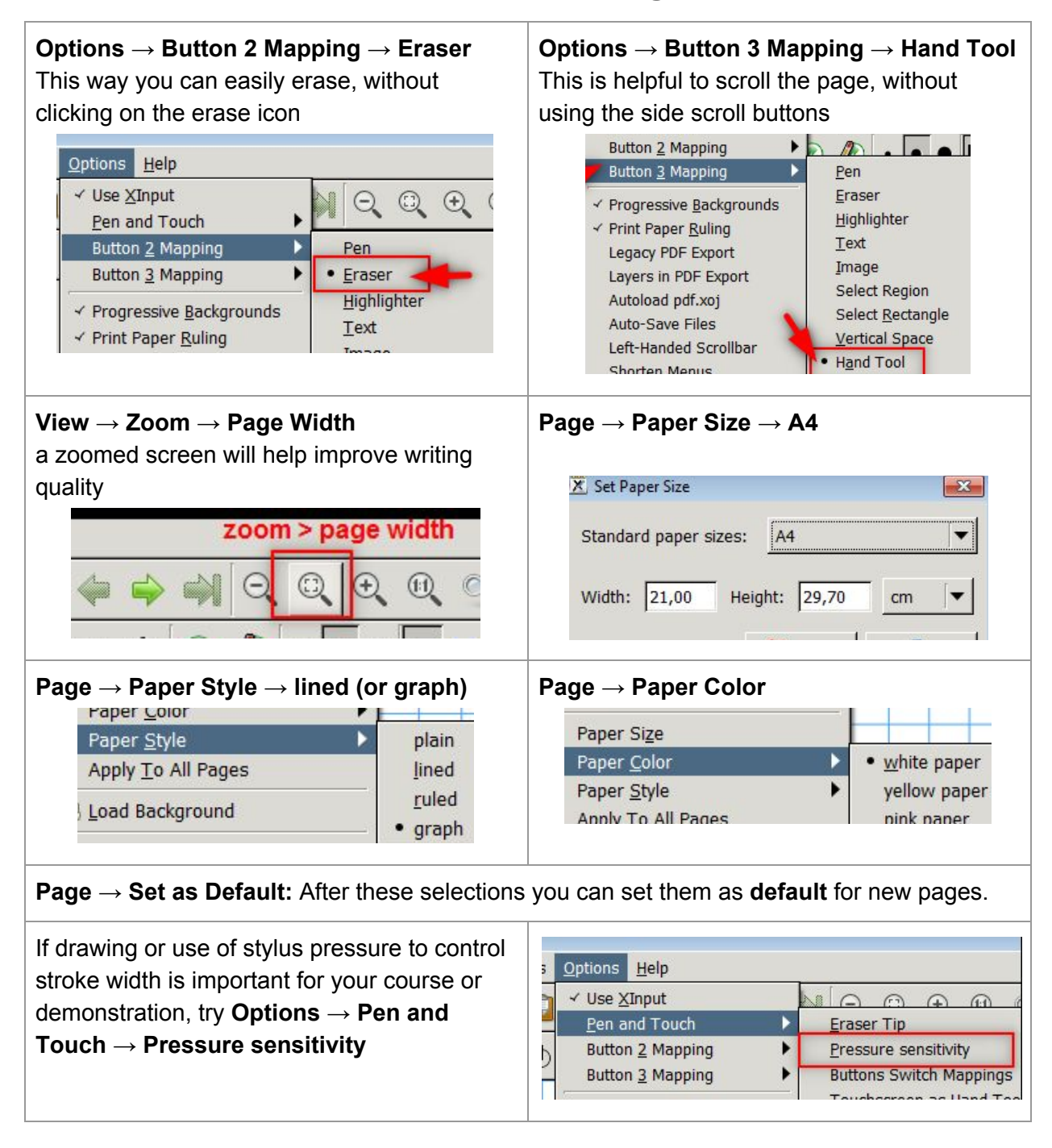